# **Microsoft Exchange Server Market Bulletin** *Prepared by the Exchange Product Team - November, 1995*

# **Microsoft Exchange Server Further Improves Its Support for Mobile Users by Adding Local Replication**

## **Overview**

Microsoft Exchange Beta2 offers powerful support for mobile users with remote mail functionality and continuous connections to the server through remote access. In Exchange Server Release Candidate 1, beta users will also have the ability to keep both personal and public information synchronized between clients and servers. Known as "local replication", this completes Exchange's mobile support providing users powerful, flexible support for the connected as well as disconnected operation.

## *Local replication*

Local replication is the ability to do two way synchronization between a server folder and a copy of that folder on a local machine. For example, suppose you have a Customer Tracking application (one of the sample applications Exchange supports). You could take a copy of the customer tracking with you on a business trip. You update it based on your interactions with the customers during the trip. Local replication allows you to automatically synchronize the changes from your trip with the server either from your hotel room(over modem connection) r when you return to your office and connect to the LAN. With Exchange's powerful sever -to server replication technology, this information can then be automatically replicated to users of your systems around the world.

Local replication is initiated by creating an offline folder – a snapshot or "replica" – of the server-based folder you would like to use while you're disconnected from the server. An offline folder is different than simply copying a server folder to your hard drive, because an offline folder is capable of remembering its relationship with the server folder and using that relationship to do a bi-directional update when initiated by the user. The details of how local replication works is discussed in more detail on the next page.

## *Remote Mail*

Remote Mail is the ability to dial to your server, and to selectively download or delete the new messages that were delivered to your server, by looking at the header information for all new messages. Because you download only the items you specify, this method can be faster than synchronizing your offline Inbox, which downloads all items. You can also use Remote Mail to send mail you composed while offline.

#### *Continuous connection*

Continuous connection is when you connect to your server using remote access, and use your server as if you were on your corporate network. Although this method seems less efficient at first due to having to stay connected even when you're not sending or receiving mail, it is also the only way to get to server folders that you haven't made available.

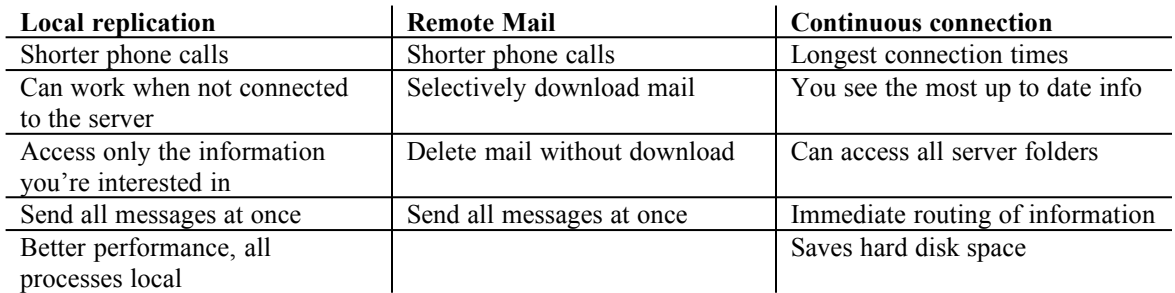

## **Benefits of Each of the Mobile Exchange Options**

#### **How local replications works**

*Offline Store*

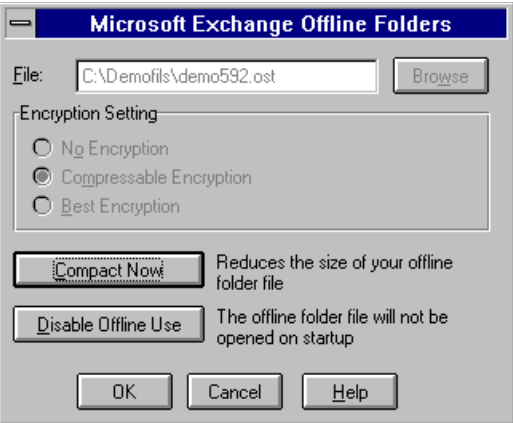

If you're installing the Microsoft Exchange client for the first time, during the profile creation you will be asked if you travel with that computer. If your answer is yes, and Offline Store provider will be setup for you and a file with the OST extension will be created. The OST file is where the offline folders will be stored. If this is an existing installation of the Exchange client, you can create an offline store using the "Offline Folder File Settings" button in Advanced tab of the Exchange Server driver property sheet. Clicking on this button brings up the following dialog box. You will also be automatically prompted to create the OST file, the first time you try to create an offline public or private folder.

#### *Synchronization Page*

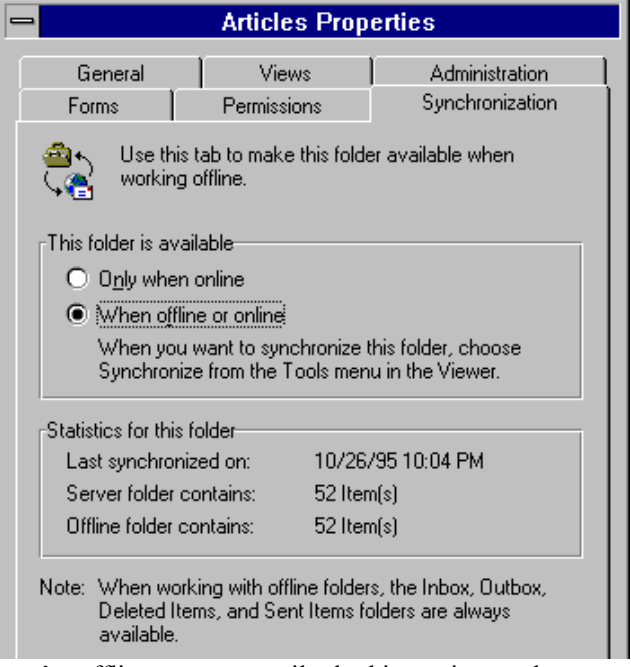

When you want to make a folder available while you're offline, you can easily do this turning on the "When offline or online" radio button in the Synchronization page of the folder property sheet. You can bring up the folder property sheet simply by right mouse clicking on the folder or from the File menu. To make a public folder available to you while you're offline, you need to select the folder from the public folder favorites list.

Once you created an offline copy of the a folder, with the exception of the Inbox, Outbox, Sent mail and Deleted items folders, the folder icon will turn into a suitcase icon, like in the figures below.

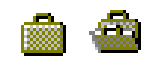

#### *Synchronize*

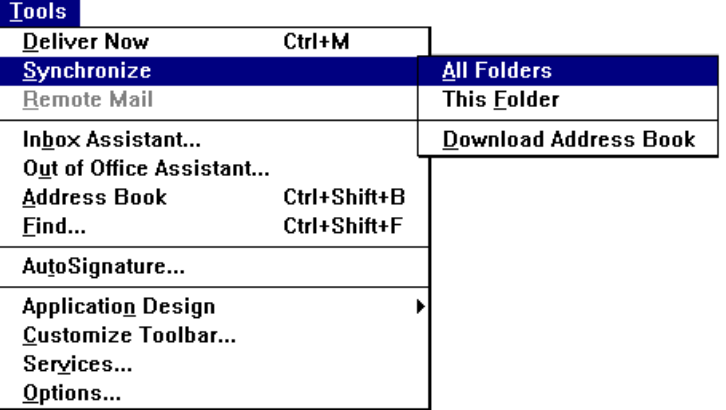

Once you make a server folder available to you offline, you can easily synchronize that folder or all offline folders while you're offlline by using the commands under Synchronize in the Tools menu. If you are offline using a dial-up connection, Exchange client will dial to your server, synchronize the folder(s), and then disconnect. If you are on your network but disconnected from your server, Exchange cleint will connect to your server, synchronize the folder(s), and then disconnect.